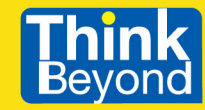

# #โมเดิร์น JavaScript **เก่งได้ใน 30 วัน** ฉบับ Node.js  $\overline{e}$  $\mathcal{D}$ **MongoDB** วอย างหน  $Q$ งส  $\widetilde{\mathcal{R}}$ อ

- พื้นฐาน JavaScript ครบทุกแง่มุม สำหรับนักเรียน นักศึกษา และโปรแกรมเมอร์
- การใช้ JavaScript จัดการกับ DOM
- สร้างเว็บแอปพลิเคชันฝั่งเซิร์ฟเวอร์ด้วย Node.js
- พื้นฐานการใช้งานฐานข้อมูล MongoDB พร้อมตัวอย่างแอปพลิเคชัน
- วิธีใช้งานแพ็กเกจยอดนิยม เช่น express, mongoose, jsonwebtoken, ejs และอื่น ๆ

#### **SCAN FREE**

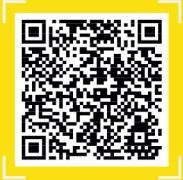

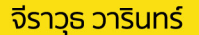

# สารบัญ

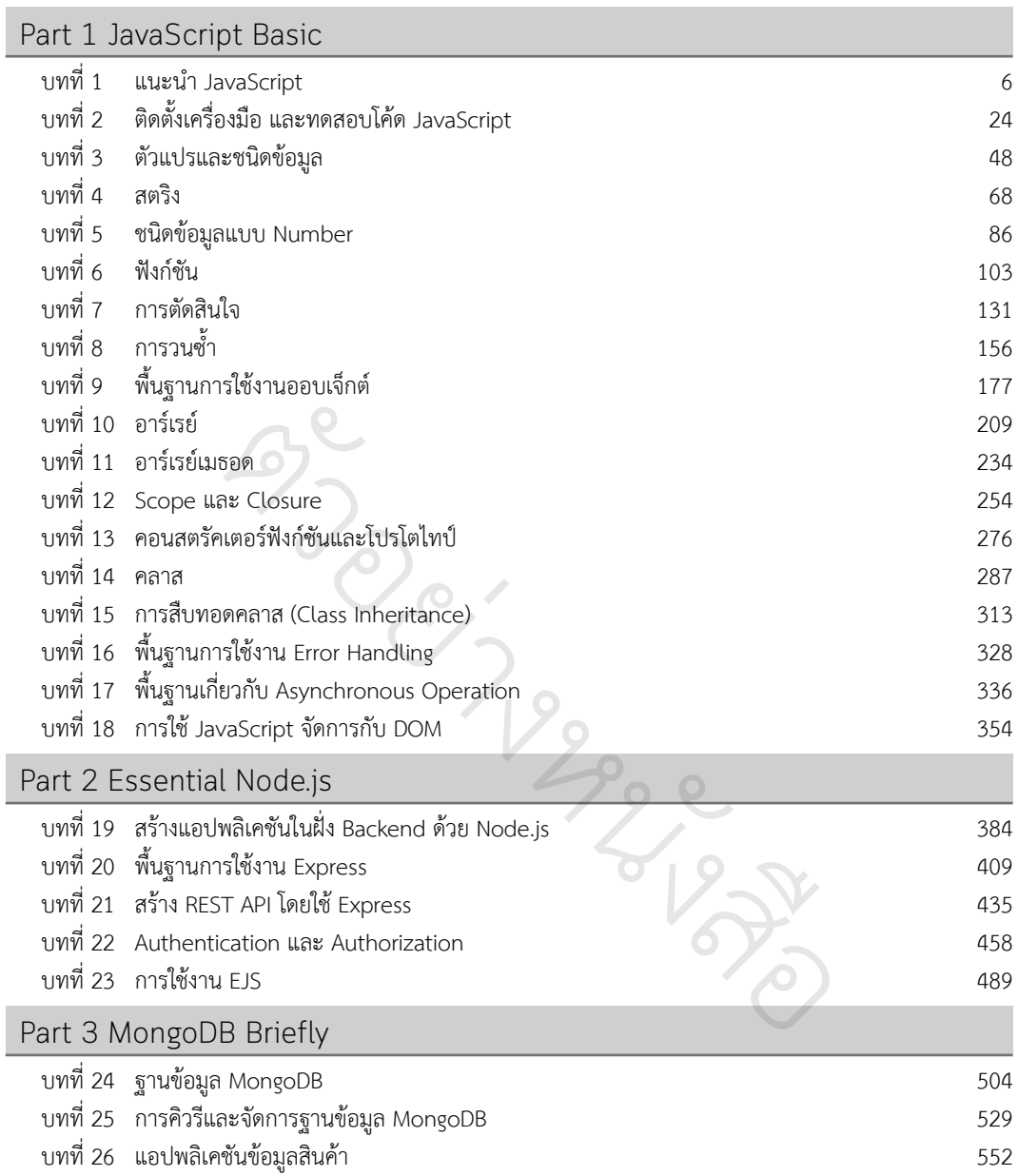

# **บทที่ 1 แนะนำ JavaScript**

JavaScript (จาวาสคริปต์) เป็นภาษาสคริปต์ที่ใช้กับเว็บเบราว์เซอร์ นักพัฒนาสามารถน�ำ JavaScript มา มาสร้างเว็บแอปพลิเคชันทั้งในฝั่งไคลเอนต์และฝั่งเซิร์ฟเวอร์

ในบทแรกนี้จะมาท�ำความรู้จักกับภาษา JavaScript และวิธีการทดสอบโค้ด JavaScript ผ่านทางอินเทอร์เน็ต วิธีนี้มีข้อดีคือ ไม่ต้องติดตั้งอะไรลงไปในเครื่องคอมพิวเตอร์ก็สามารถทดสอบ หรือเรียนรู้การใช้ JavaScript ได้ทันที

# ทบทวนเกี่ยวกับอินเทอร์เน็ต (Internet)

อินเทอร์เน็ต คือ คอมพิวเตอร์ที่เชื่อมต่อกันเป็นระบบเครือข่ายขนาดใหญ่ที่เชื่อมต่อกันทั้งโลก โดยเรียก คอมพิวเตอร์ที่ทำหน้าที่ให้บริการข้อมูล หรือบริการด้านต่าง ๆ บนอินเทอร์เน็ตว่า Server (เซิร์ฟเวอร์) และเรียก<br>คอมพิวเตอร์ที่เชื่อมต่อไปยังอินเทอร์เน็ต และใช้บริการต่าง ๆ จากอินเทอร์เน็ต ว่า Client (ไคลเอนต์)<br>——————————————— คอมพิวเตอร์ที่เชื่อมต่อไปยังอินเทอร์เน็ต และใช้บริการต่าง ๆ จากอินเทอร์เน็ต ว่า Client (ไคลเอนต์)

คอมพิวเตอร์และอุปกรณ์ต่าง ๆ ที่เชื่อมต่ออินเทอร์เน็ต จะมีหมายเลข IP Address ที่ไม่ซำกัน การสื่อสาร ระหว่างคอมพิวเตอร์ที่อยู่ในอินเทอร์เน็ต จะใช้ IP Address ระบุต�ำแหน่งของผู้รับและผู้ส่งข้อมูลในอินเทอร์เน็ต

เมื่อผู้ใช้ต้องการเปิดดูหน้าเว็บเพจที่อยู่ในอินเทอร์เน็ต จะกรอก URL เช่น thinkbeyondbook.com เพื่อ หมายเลข IP Address และส่งกลับมายังเบราว์เซอร์ นเทอรเนต และเชบรก<br>น์ต่าง ๆ ที่เชื่อมต่ออินเ<br>)นเทอร์เน็ต จะใช้ IP A<br><br>วับ DNS Server (Dom ่

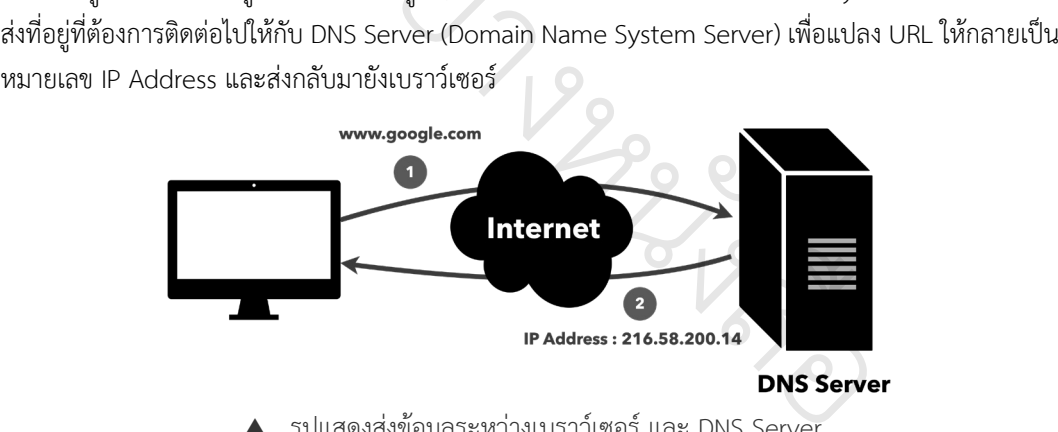

 $\blacktriangle$  รูปแสดงส่งข้อมูลระหว่างเบราว์เซอร์ และ DNS Server

หลังจากที่เบราว์เซอร์ทราบหมายเลข IP Address ก็จะส่งคำร้องขอไปยังเว็บเซิร์ฟเวอร์ตามหมายเลข IP Address ดังกล่าว เซิร์ฟเวอร์ก็จะส่งข้อมูลกลับมาแสดงผลยังเบราว์เซอร์ตามต้องการ

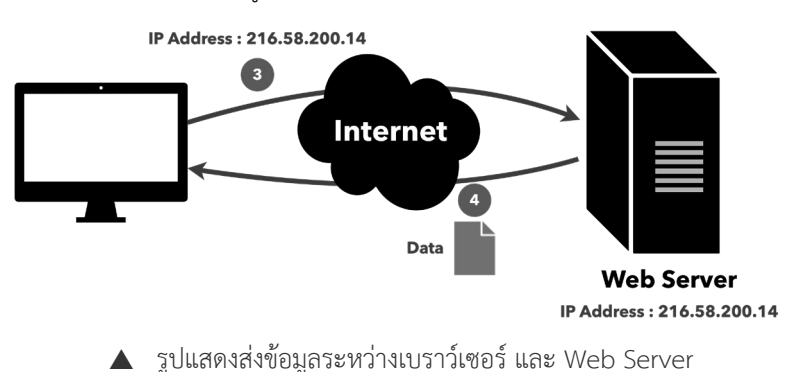

6 โมเดิร์น JavaScript เก่งได้ใน 30 วัน ฉบับ Node.js + MongoDB

#### Part 1 : Basic

 JavaScript คือ ไฟล์ซึ่งท�ำให้เว็บเพจสามารถโต้ตอบกับผู้ใช้ได้ หรือท�ำให้เว็บเพจมีความสามารถบาง อย่างเพิ่มขึ้นมา ซึ่งไฟล์ JavaScript จะมีนามสกุลไฟล์เป็น .js

การเขียนโค้ด JavaScript จะมีความสัมพันธ์โดยตรงกับโค้ด HTML และ CSS ที่อยู่ในเว็บเพจ เช่น เขียน โค้ด JavaScript เพื่อแสดงหรือซ่อนเนื้อหาที่อยู่ใน HTML หรือเขียนโค้ด JavaScript เพื่อเลือกใช้งาน CSS ส�ำหรับปรับแต่งหน้าตาเว็บเพจในแบบที่ต้องการ

#### ภาษา JavaScript

JavaScript เป็นภาษาคอมพิวเตอร์ ที่ถูกออกแบบมาให้ทำงานบนเบราว์เซอร์ จุดประสงค์เพื่อทำให้เว็บเพจ สามารถโต้ตอบกับผู้ใช้ได้ หรือมีความสามารถบางอย่างเพิ่มขึ้น เช่น สามารถใช้ JavaScript เพื่อขยายรูปภาพ เมื่อผู้ใช้เลื่อนเมาส์ไปที่รูปภาพ, ใช้ JavaScript เพื่อสร้างแอนิเมชันเลื่อนข้อความจากซ้ายไปขวา, ใช้ JavaScript<br>เพื่อนำเบื้องกใงชุดเบาแชงเซี่เนื้องกาลินโดยไม่ต้องโงกอยอีนเพอใงชุด เป็นต้น เพื่อนำเนื้อหาใหม่มาแทนที่เนื้อหาเดิมโดยไม่ต้องโหลดเว็บเพจใหม่ เป็นต้น รุปภาพ, เช<br>านที่เนื้อหาเ<br>วษาคลบพิว

JavaScript เป็นภาษาคอมพิวเตอร์ที่ออกแบบมาสำหรับใช้กับเว็บเพจ ดังนั้น โค้ด JavaScript จึงถูกรันเพื่อ ใช้งานบนเบราว์เซอร์เป็นหลัก นอกจากนั้น JavaScript ยังสามารถใช้กับสภาพแวดล้อมอื่น ๆ ที่ไม่ใช่เบราว์เซอร์ ได้อีกด้วย เช่น ใช้ JavaScript กับ Node.js และ Apache CouchDB เป็นต้น ่อท เพมะพอนทองเพ<br>อมพิวเตอร์ที่ออกแบบม<br>า นอกจากนั้น JavaScr<br>t กับ Node.js และ Ap<br>←→

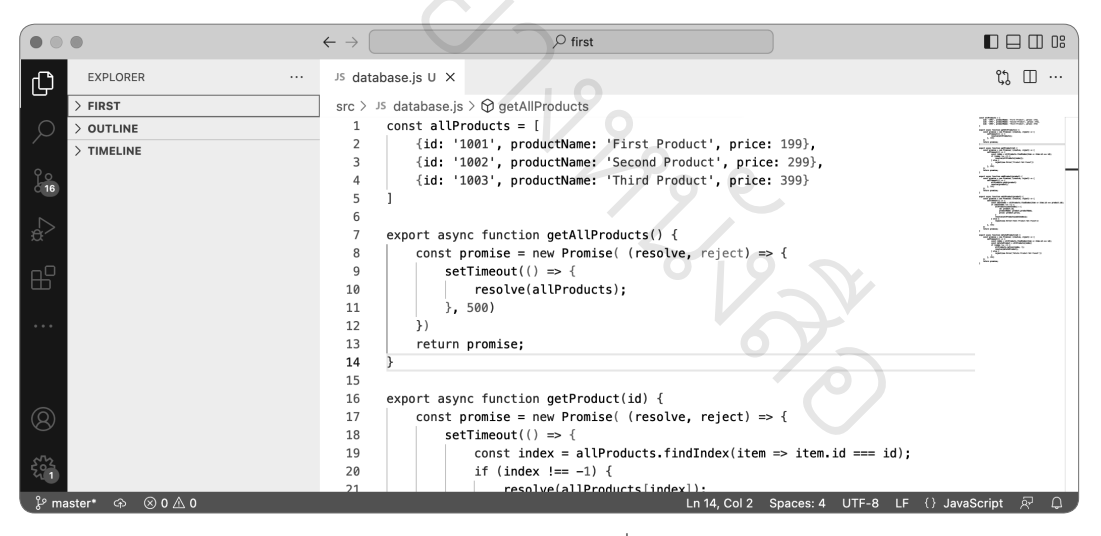

#### $\blacktriangle$  รูปแสดงตัวอย่างโค้ดคำสั่ง JavaScript

#### ลงทะเบียนกับ https://codepen.io

ก่อนทดสอบโค้ด JavaScript กับ CodePen จะต้องสมัครสมาชิกก่อน เพื่อให้มีโปรไฟล์สำหรับเก็บโค้ดที่ได้ เขียนไว้ และสามารถแชร์โค้ดไปให้สมาชิกคนอื่น ๆ สามารถน�ำโค้ดไปใช้งานได้

**1.** เปิดเบราว์เซอร์ และไปยังเว็บไซต์ https://codepen.io แล้วคลิกปุ่ม Sign Up เพื่อสมัครสมาชิก

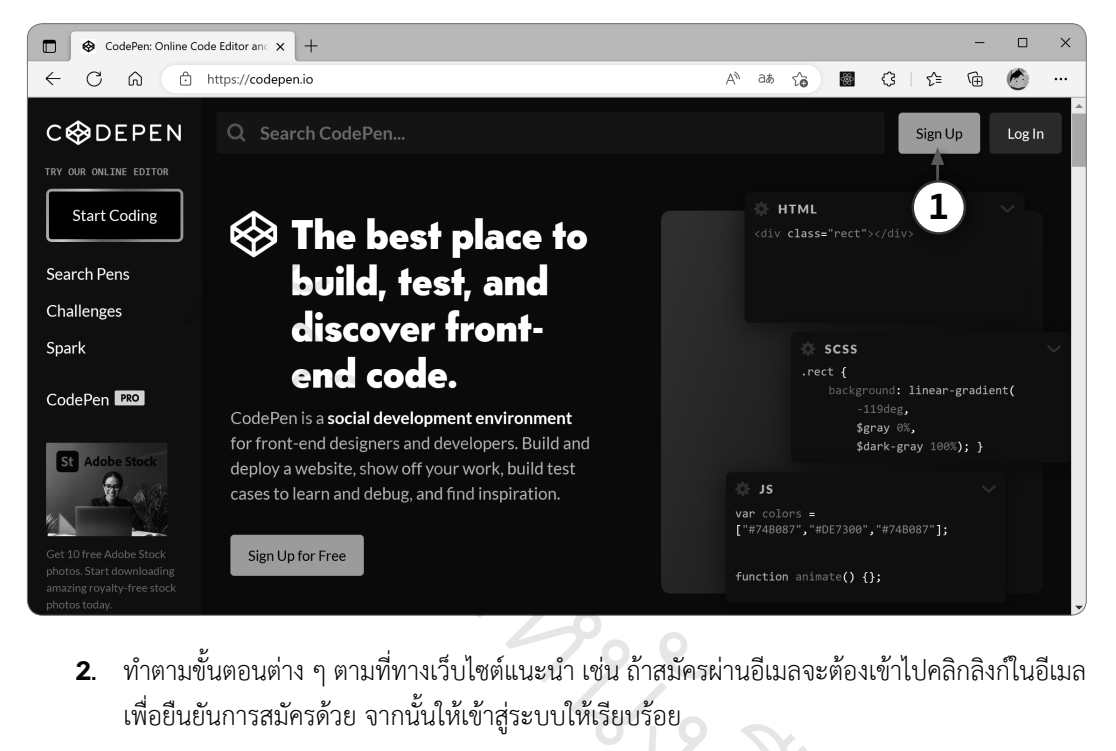

**2.** ทำตามขั้นตอนต่าง ๆ ตามที่ทางเว็บไซต์แนะนำ เช่น ถ้าสมัครผ่านอีเมลจะต้องเข้าไปคลิกลิงก์ในอีเมล เพื่อยืนยันการสมัครด้วย จากนั้นให้เข้าสู่ระบบให้เรียบร้อย ื้อ<br>เสมัครเ ง<br>พร้อย<br>พร้อย  $\hat{\mathbf{v}}$ 

# โค้ดแรกกับ JavaScript

คำสั่งแรกของ JavaScript ที่ต้องทราบคือ คำสั่ง console.log() ใช้เพื่อพิมพ์ข้อความออกมาที่หน้าจอ เช่น เมื่อต้องการพิมพ์ข้อความ "Hello JavaScript" ก็ให้ใช้คำสั่ง console.log("Hello JavaScript") เป็นต้น อ

**1.** เปิดเบราว์เซอร์และไปยัง https://codepen.io และล็อกอินเข้าสู่ระบบให้เรียบร้อย จากคลิกเมนู Your Work เพื่อแสดงพื้นที่เก็บงานที่เคยได้ท�ำเอาไว้ (ในการใช้งานครั้งแรกจะเป็นพื้นที่ว่าง ๆ ยังไม่มี ข้อมูลอะไรอยู่)

**2.** คลิกปุ่ม Go make one! เพื่อเริ่มลงมือเขียนโค้ด

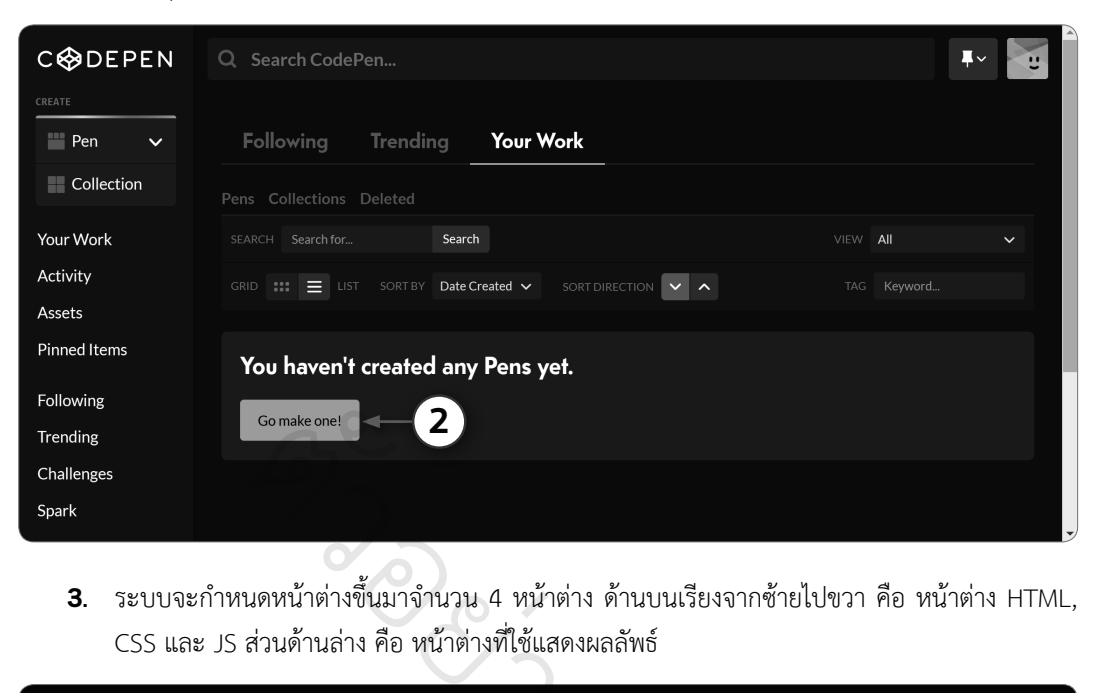

**3.** ระบบจะกำหนดหน้าต่างขึ้นมาจำนวน 4 หน้าต่าง ด้านบนเรียงจากซ้ายไปขวา คือ หน้าต่าง HTML, CSS และ JS ส่วนด้านล่าง คือ หน้าต่างที่ใช้แสดงผลลัพธ์ ่<br>ใน'

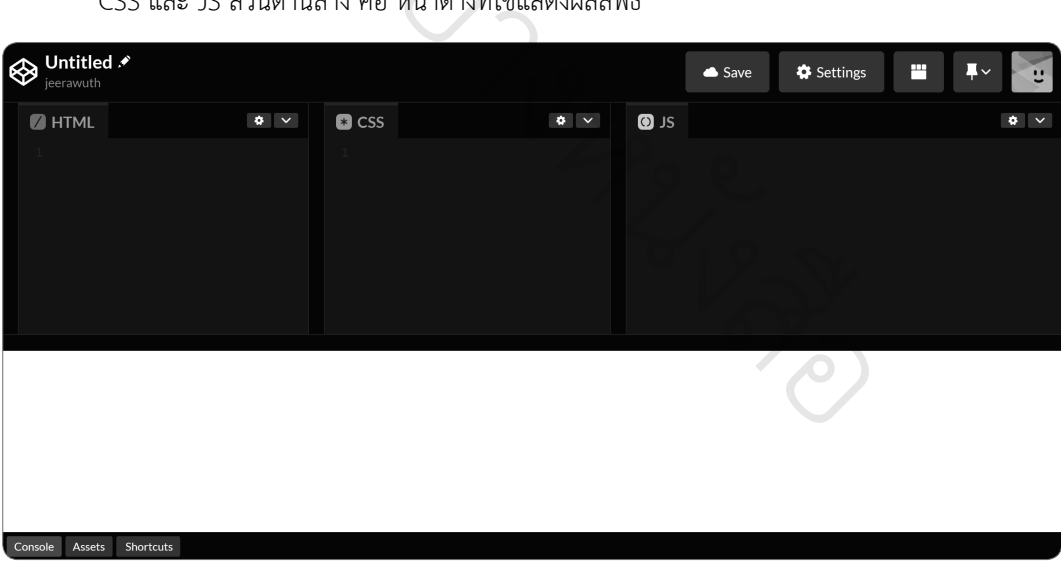

**4.** ที่หน้าต่าง JS ให้กรอกโค้ดภาษา JavaScript ลงไปดังนี้

console.log("Hello JavaScript");

- **5.** คลิกปุ่ม **Console เ**พื่อแสดงหน้าต่างคอนโซล
- **6.** ผลลัพธ์คำว่า Hello JavaScript จะถูกแสดงที่หน้าต่างคอนโซล ซึ่งเกิดจากคำสั่งที่ได้พิมพ์ไว้ใน ขั้นตอนที่ 4

#### > แนะนำ� JavaScript

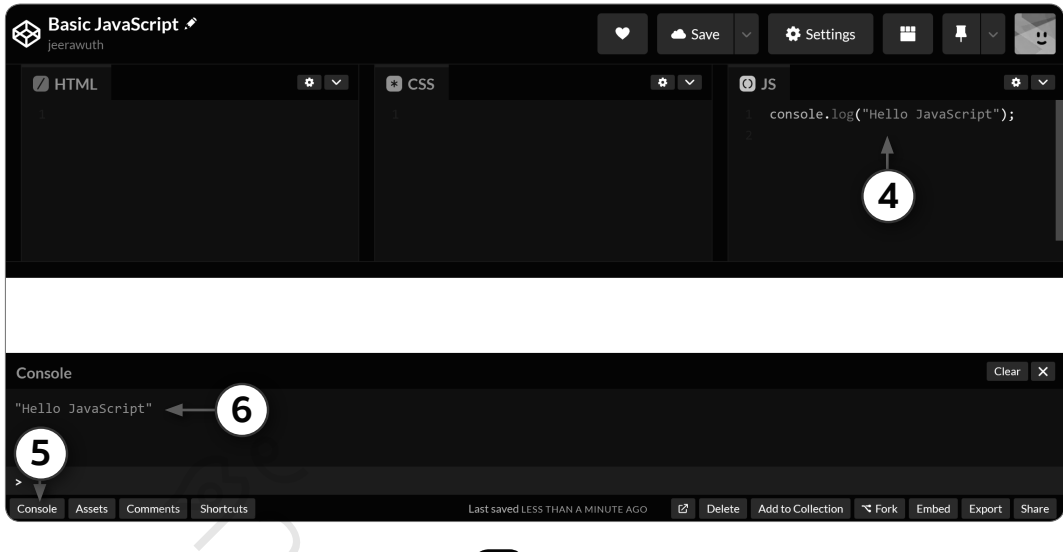

**7.** สามารถตั้งชื่อได้ โดยคลิกปุ่มรูปดินสอ <mark>. 2 </mark> และแก้ไขชื่อตามต้องการ เช่น Basic JavaScript <sub>อยสม</sub><br>ชื่อได้ โดยคลิกปุ่มรูปดิ<sub>้</sub><br>ve เพื่อบันทึกโค้ด

่

**8.** คลิกปุ่ม Save เพื่อบันทึกโค้ด

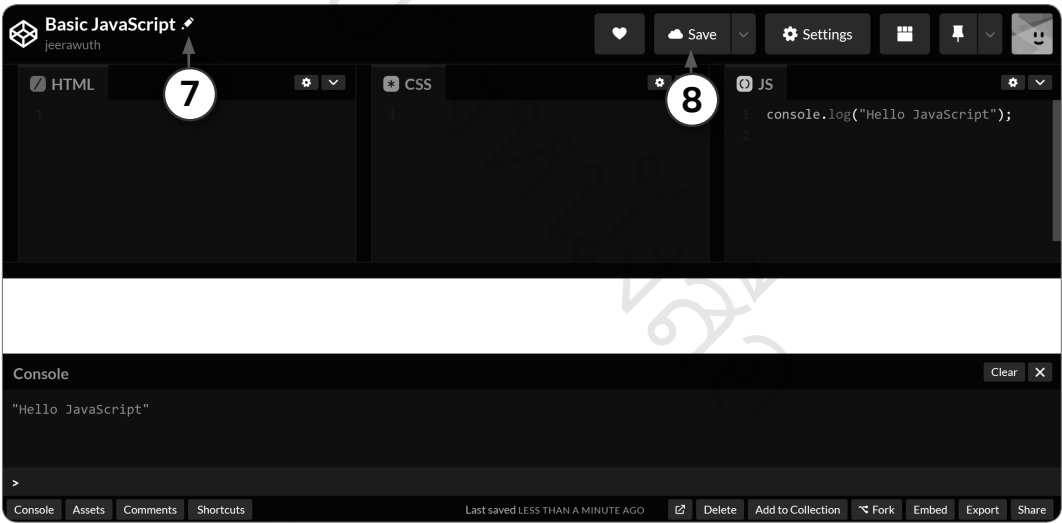

#### Note

โดยปกติเมื่อมีการบันทึกโค้ดครั้งแรกไปแล้ว ถ้ามีการแก้ไขโค้ด CodePen ก็จะบันทึกโค้ดให้อัตโนมัติ ซึ่งผู้ใช้สามารถยกเลิกการบันทึกอัตโนมัตินี้ได้ โดยคลิกลูกศรข้างปุ่ม Save และแก้ไขตัวเลือกตามต้องการ

#### > แนะนำ� JavaScript

# ตัวอย่าง 1.1 การประกาศตัวแปร

ต่อไปนี้คือตัวอย่างการประกาศตัวแปร (ตั้งชื่อตัวแปร) และกำหนดค่าให้กับตัวแปร

```
1 var first name = "Sombat";
2 var age = 14;
3 age = 40;
```
- $\blacksquare$  บรรทัดที่ 1 ประกาศตัวแปรโดยใช้ชื่อว่า first\_name และกำหนดค่าด้วยข้อความ "Sombat"
- บรรทัดที่ 2 ประกาศตัวแปรโดยใช้ชื่อว่า age และก�ำหนดค่าตัวแปร age ด้วยเลข 14
- บรรทัดที่ 3 กำหนดค่าตัวแปร age ด้วยตัวเลข 40<br> $\blacksquare$

# ื∎ บรรทดท 3 กาหนดคา<br>อ**ินพุตและเอาต์พุต**

แอปพลิเคชันหรือโปรแกรมจะมีพื้นฐานที่สำคัญอยู่ 2 ส่วน คือ อินพุต (Input) และเอาต์พุต (Output) โดย อินพุตคือการที่ผู้ใช้งานโปรแกรมส่งข้อมูลบางอย่างเข้าไปยังโปรแกรม (เช่น กรอกข้อความ คลิกปุ่ม เลื่อนเมาส์ ฯลฯ) ส่วนเอาต์พุต คือ ข้อมูลบางอย่างที่ส่งออกมาจากโปรแกรม (เช่น การแสดงข้อความ การแสดงปุ่ม รูปภาพ ฯลฯ) <mark>าต์พุต</mark><br>อโปรแกรมจะมีพื้นฐาน<br>นโปรแกรมส่งข้อมูลบา<br>อ ข้อมลบางอย่างที่ส่งอ ุ<br>เหตุ

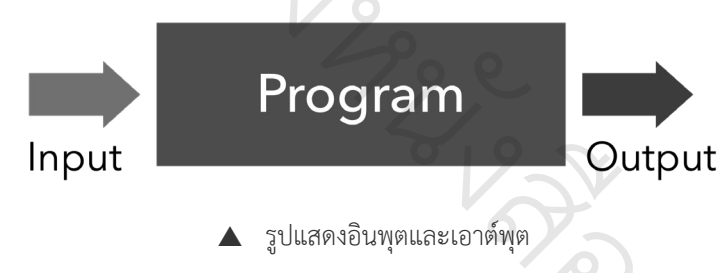

การพัฒนาแอปพลิเคชันจะต้องกำหนดอินพุต เอาต์พุตรูปแบบต่าง ๆ เพื่อใช้ติดต่อสื่อสารระหว่างโปรแกรม กับผู้ใช้ ซึ่งอินพุตขั้นพื้นฐาน ได้แก่ การพิมพ์ข้อความโดยใช้คีย์บอร์ดส่งเข้าไปยังโปรแกรม ส่วนเอาต์พุตขั้นพื้นฐาน คือการแสดงข้อความออกมาที่หน้าจอ ้<br>| เพื่อใช้ติดเ

#### รับข้อความที่เป็นอินพุตด้วยค�ำสั่ง prompt

หากต้องการส่งอินพุตที่เป็นข้อความเข้าไปยังเบราว์เซอร์ สามารถใช้ฟังก์ชัน prompt() ซึ่งการใช้ prompt ใน JavaScript มีรูปแบบพื้นฐาน เป็นดังต่อไปนี้

```
var variable = prompt(message?);
```
- **variable** คือ ตัวแปรที่ใช้เก็บข้อความซึ่งผู้ใช้ได้กรอกลงไป
- **prompt** คือ ฟังก์ชันที่ใช้รับข้อความที่ผู้ใช้กรอกจากคีย์บอร์ด
- message คือ ข้อความที่ต้องการนำมาแสดงบนหน้าจอ เพื่อบอกจุดประสงค์ว่าจะนำข้อความที่ผู้ใช้ กรอกไปท�ำอะไร โดยข้อความจะต้องอยู่ภายในเครื่องหมาย Double quote หรือ Single quote เช่น "กรุณากรอกอายุ" หรือ 'กรุณากรอกอายุ' ตามลำดับ<br>-<br>-<br>- ร่วมจวรให้งวา แฟังจ์*หั*บ unromnt

## ตัวอย่างการใช้งานฟังก์ชัน prompt

ตัวอย่างการใช้งานฟังก์ชัน prompt() เช่น สั่งให้แสดงข้อความถามชื่อผู้ใช้ว่า "What is your name?" เมื่อ ่ผู้ใช้กรอกชื่อแล้วกดปุ่ม <Enter> ชื่อของผู้ใช้ก็จะถูกกำหนดให้กับตัวแปร your\_name **เนฟังก์ชัน pror**<br>ข้น prompt() เช่น สั่งใ<br>ter> ชื่อของผู้ใช้ก็จะถูก<br>คร CodePar

- **1.** ไปยังหน้าต่าง JS ของ CodePen
- **2.** กรอกโค้ดค�ำสั่งเป็นดังต่อไปนี้

```
1 var your_name = prompt("What is your name?");
2 console.log(your name);
3 var your age = prompt("Your age is: ");
                          างหน
                                           \sum_{i=1}^{n}
```

```
4 console.log(your_age);
```
 บรรทัดที่ 1 ใช้ค�ำสั่ง prompt() รับข้อความจากผู้ใช้ เมื่อผู้ใช้กรอกชื่อแล้วกดปุ่ม <Enter> ชื่อที่เป็น งส ข้อความจะถูกนำมาเก็บยังตัวแปร your\_name แล้วกดปุ่ม<br>|<br>|

 $\hat{\mathbf{v}}$ 

- $\blacksquare$  บรรทัดที่ 2 ใช้คำสั่ง console.log() แสดงข้อความที่อยู่ในตัวแปร your\_name ออกมา
- บรรทัดที่ 3 ใช้ค�ำสั่ง prompt() รับข้อความจากผู้ใช้ เมื่อผู้ใช้กรอกอายุแล้วกดปุ่ม <Enter> อายุที่ผู้ใช้ กรอกจะถูกนำมาเก็บยังตัวแปร your\_age สังเกตว่า แม้ว่าอายุจะเป็นตัวเลข แต่การกรอกตัวเลขด้วย ้คีย์บอร์ด ตัวเลขนี้จะถือว่าเป็นข้อความชนิดหนึ่ง (ไม่ใช่ตัวเลขที่จะนำมาคำนวณค่าได้)
- บรรทัดที่ 4 ใช้คำสั่ง console.log() แสดงข้อความที่อยู่ในตัวแปร your\_age ออกมา
- **3.** หลังจากบันทึกโค้ด จะปรากฏหน้าต่าง "What is your name?" ให้กรอกชื่อ (เช่น Sombat) แล้วคลิกปุ่ม ตกลง

# **บทที่ 9 พื้นฐานการใช้งานออบเจ็กต์**

ออบเจ็กต์ (Object) เป็นชนิดข้อมูลที่มีโครงสร้าง (Data Structure) ชนิดหนึ่งของ JavaScript ที่มีความ ี สำคัญไม่ต่างชนิดข้อมูลพื้นฐานอื่น ๆ ออบเจ็กต์ ถือเป็นชนิดข้อมูลที่กำหนดค่าไปแล้วสามารถแก้ไขค่าได้ (Mutable) จึงสามารถเพิ่มค่า ลบค่า และเปลี่ยนแปลงค่าที่อยู่ในออบเจ็กต์ได้ตามต้องการ

่ ในบทนี้จะแนะนำพื้นฐานเกี่ยวกับออบเจ็กต์ที่จำเป็นต้องทราบทั้งหมด เริ่มตั้งแต่การกำหนดค่าเริ่มต้นให้กับ ้ออบเจ็กต์, การตรวจสอบก่อนแก้ไข หรือนำค่าจากออบเจ็กต์มาใช้งาน และปัญหาที่มักพบเกี่ยวกับการใช้งาน ออบเจ็กต์

# ออบเจ็กต์ใน JavaScript

การเก็บข้อมูลในทางปฏิบัติ ไม่ได้เก็บเป็นค่าเดี่ยว ๆ แต่มักอยู่ในรูปแบบที่ซับซ้อน เช่น การเก็บข้อมูลนักเรียน<br>ง่ จะมีชื่อ นามสกุล รหัสนักเรียน ชั้นเรียน ครูประจำชั้น ที่อยู่ คะแนนสอบ ฯลฯ มูลในทางบ<br>|ล รหัสนักเ<br>|

JavaScript สามารถนำชุดของข้อมูล มารวมกันเป็นกลุ่มข้อมูล เรียกว่า ออบเจ็กต์ (Object) ภายในออบเจ็กต์ สามารถก�ำหนดโครงสร้างข้อมูลในแบบต่าง ๆ ได้ สนกเรยน ชนเรยน ครู<br>ารถนำชุดของข้อมูล มา<br>สร้างข้อมูลในแบบต่าง<br>นิดข้อมูลแบบหนึ่ง ซึ่งเ<br>ากัน คล้ายกับการจับคู่

ออบเจ็กต์ เป็นชนิดข้อมูลแบบหนึ่ง ซึ่งเป็นการจับคู่กันระหว่าง key (คีย์) และ value (ค่า) ซึ่ง key ที่อยู่ใน ออบเจ็กต์จะต้องไม่ซ้ำกัน คล้ายกับการจับคู่กันระหว่างคำศัพท์ และคำแปลคำศัพท์ในพจนานุกรม ที่คำศัพท์จะ<br>ไม่ซ้ำ แต่ความหมายของคำศัพท์สามารถซ้ำกันได้ เป็นต้น<br>- รูปแบบของ ออบเจ็กต์ จะเป็นดังต่อไปนี้<br>- Key : value } ไม่ซ้ำ แต่ความหมายของคำศัพท์สามารถซ้ำกันได้ เป็นต้น ่

รูปแบบของ ออบเจ็กต์ จะเป็นดังต่อไปนี้

{ key : value }

- **key** เป็นชนิดข้อมูลแบบใดก็ได้ที่ไม่ซ�้ำกับ key ตัวอื่น ๆ ในออบเจ็กต์เดียวกัน
- value คือ ค่าที่จะกำหนดให้กับ key ซึ่งจะเป็นข้อมูลชนิดใดก็ได้ และสามารถซำกับ value อื่น ๆ ได้<br>-<br>**งร็อพเพอร์ตี (Propertu)** น ๆ ในออบเจ็กต์เดีย<br>|ลชนิดใดก็ได้ และส<sub>์</sub><br>|

 $\epsilon$ 

## พร็อพเพอร์ตี (Property)

ภายในออบเจ็กต์ สามารถกำหนดชื่อชุดข้อมูลขึ้นใช้งานเองได้ โดยกำหนดเป็นคู่ระหว่าง ชื่อข้อมูล (key) และค่าที่จะกำหนดให้กับข้อมูลนั้น ๆ (value) เช่น กำหนด name เพื่อเก็บชื่อนักเรียน และกำหนด age เพื่อ เก็บอายุนักเรียน

เรียกชื่อที่ใช้อธิบายชุดข้อมูลที่อยู่ภายในออบเจ็กต์ว่า พร็อพเพอร์ตี (Property) จากตัวอย่าง name ก็คือ พร็อพเพอร์ตี และ age ก็เป็นพร็อพเพอร์ตีเช่นเดียวกัน

```
1 {
2 name: "Sombat",
3 age: 14,
4 };
```
#### Part 1 : Basic

- บรรทัดที่ 1 กำหนดเครื่องหมาย { เพื่อกำหนดจุดเริ่มของออบเจ็กต์
- ้ บรรทัดที่ 2 กำหนดชื่อพร็อพเพอร์ตี name และกำหนดค่าสตริง "Sombat" ให้กับพร็อพเพอร์ตี name
- บรรทัดที่ 3 ก�ำหนดชื่อพร็อพเพอร์ตี age และก�ำหนดตัวเลข 14 ให้กับพร็อพเพอร์ตี age
- บรรทัดที่ 4 ใส่เครื่องหมาย } เพื่อก�ำหนดจุดสิ้นสุดของออบเจ็กต์

พร็อพเพอร์ตีจะประกอบด้วย 2 ส่วนที่เป็นคู่กัน ได้แก่ key และ value โดย key คือ ชื่อพร็อพเพอร์ตีที่ต้อง ไม่ซ้ำกัน ส่วน value คือ ค่าที่กำหนดให้กับพร็อพเพอร์ตี

#### Note

พร็อพเพอร์ตี (key) ที่อยู่ภายในออบเจ็กต์ จะมีชนิดข้อมูลเป็นแบบ String โดยอัตโนมัติ ส่วน value จะ เป็นชนิดข้อมูลใดก็ได้ เช่น เป็น String, Number และอื่น ๆ ก็ได้ ั

# การกำหนดออบเจ็กต์เปล่า **Company**

ออบเจ็กต์เปล่า คือ ออบเจ็กต์ที่ยังไม่ได้กำหนดพร็อพเพอร์ตีใด ๆ ลงไป ใน JavaScript การกำหนดออบเจ็กต์ เปล่า จะใช้เครื่องหมาย { } หรือใช้ค�ำสั่ง new Object() ดังตัวอย่าง วอย

```
1 const firstObject = \{ \};
```
2 const secondObject = new Object();

- 3 console.log(typeof firstObject); // object
- 4 console.log(typeof secondObject); // object ั
- บรรทัดที่ 1 ก�ำหนดออบเจ็กต์เปล่า ไปยังตัวแปร firstObject โดยใช้ { } างหน
- $\Box$  บรรทัดที่ 2 กำหนดออบเจ็กต์เปล่า ไปยังตัวแปร secondObject โดยใช้คำสั่ง new Object() ct โดยใช้ { }<br>bject โดยใช้คำสั่ง r<br>องตัวแปร firstObie
- บรรทัดที่ 3 เมื่อใช้ typeof โอเปอเรเตอร์ตรวจสอบชนิดของตัวแปร firstObject จะได้ผลลัพธ์เป็น สตริง 'object' firstObjec

## ตัวอย่าง 9.1 ก�ำหนดออบเจ็กต์ให้กับตัวแปร

การกำหนดออบเจ็กต์ สามารถกำหนดค่าเริ่มต้นให้กับพร็อพเพอร์ตีต่าง ๆ ที่อยู่ภายในออบเจ็กต์ ผู้ใช้สามารถ ตั้งชื่อพร็อพเพอร์ตีขึ้นใช้งานเอง และก�ำหนดค่าไปยังพร็อพเพอร์ตีด้วยชนิดข้อมูลแบบต่าง ๆ ได้ เช่น String, Number หรือชนิดข้อมูลแบบอื่น ๆ

## > พื้นฐานการใช้งานออบเจ็กต์

 บรรทัดที่ 6 ตั้งชื่อตัวแปร p แทนพร็อพเพอร์ตี price และตั้งชื่อ pName แทนพร็อพเพอร์ตี productName การประกาศตัวแปรเพื่อรับค่าจากออบเจ็กต์ สามารถประกาศตัวแปรเพื่อเก็บพร็อพเพอร์ตีที่เหลือได้ โดยใช้ Spread Operator (…) ตามด้วยชื่อตัวแปร เช่น …other (ตั้งชื่อตัวแปรซึ่งไม่ตรงกับชื่อพร็อพเพอร์ตี) เพื่อก�ำหนด ออบเจ็กต์ส�ำหรับเก็บค่าพร็อพเพอร์ตีที่เหลือทั้งหมด

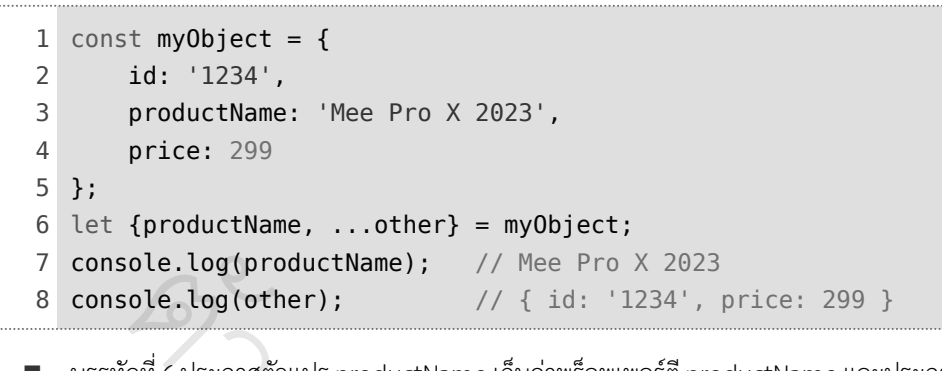

 บรรทัดที่ 6 ประกาศตัวแปร productName เก็บค่าพร็อพเพอร์ตี productName และประกาศตัวแปร other เพื่อเก็บออบเจ็กต์ โดยพร็อพเพอร์ตีที่ยังไม่ได้ประกาศตัวแปรมารับค่า จะถูกนำมาใส่ยัง ออบเจ็กต์ other นี้ (พร็อพเพอร์ตี id และ พร็อพเพอร์ตี price) ่วอย

# ออบเจ็กต์เป็น Reference Value

ออบเจ็กต์มีลักษณะเป็น Reference Value หมายถึง ตัวแปรไม่ได้เก็บข้อมูลที่อยู่ในออบเจ็กต์ทั้งหมด โดยตรง แต่จะใช้วิธีเก็บตัวอ้างอิง (Reference) เพื่อชี้ไปยังข้อมูลที่อยู่ในหน่วยความจ�ำอีกต่อหนึ่ง ดังนั้น เมื่อ ักำหนดออบเจ็กต์ให้กับตัวแปร จึงเป็นการกำหนดค่าอ้างอิง (Reference) ให้กับตัวแปร ไม่ใช่กำหนดข้อมูลจริง<br>ให้กับตัวแปร<br>พ**หน่วยความจำ Stack หน่วย ที่กำหนดข**ับ <mark>หน่วยความจำ Heap</mark> ให้กับตัวแปร <mark>:e Value</mark><br>nce Value หมายถึง ตัวแ<sup>.</sup><br>ference) เพื่อชี้ไปยังข้อมูลท์<br>าารกำหนดค่าอ้างอิง (Refer

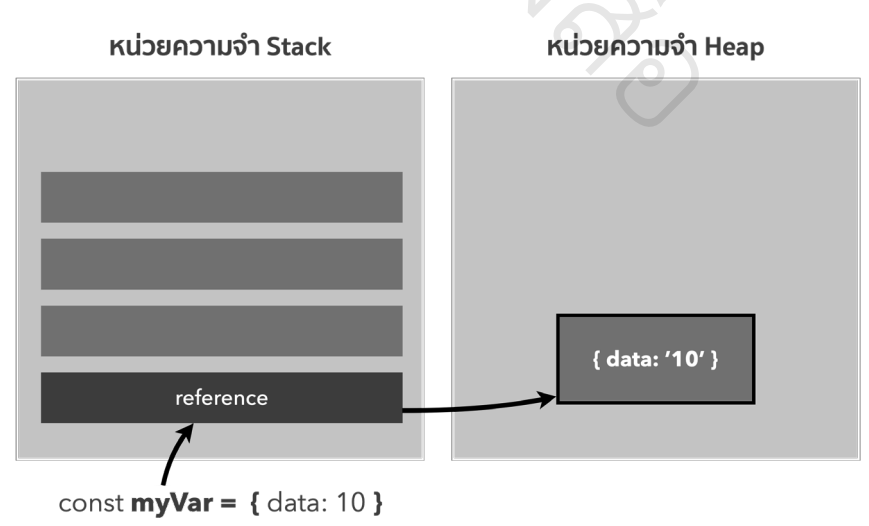

# **บทที่ 15 การสืบทอดคลาส (Class Inheritance)**

ในบทนี้จะอธิบายเกี่ยวกับพื้นฐานการสืบทอดคลาส (class inheritance) เริ่มตั้งแต่วิธีกำหนดลำดับชั้นของ ้ คลาส, การตรวจสอบคลาสในลำดับชั้น, วิธีสืบทอดเมธอดและพร็อพเพอร์ตีมาจากคลาสอื่น, การกำหนด constructor ด้วยรูปแบบที่แตกต่างกัน, การเพิ่มคุณสมบัติใหม่ ๆ ให้กับคลาสลูก (extend), การแก้ไขเมธอดที่ สืบทอดมา (override), การใช้งานเมธอดที่เป็นของ superclass เป็นต้น

## การสืบทอดคลาส (class inheritance)

ออบเจ็กต์ที่สร้างจากคลาสที่ต่างกัน ก็จะมีคุณสมบัติหรือความสามารถที่ต่างกัน แต่ในบางครั้งบางออบเจ็กต์ ก็อาจมีคุณสมบัติที่คล้ายกัน และก็อาจมีความสามารถบางอย่างที่เหมือนกัน

เพื่อให้ได้ออบเจ็กต์ที่มีคุณสมบัติบางส่วนร่วมกัน โดยไม่ต้องเขียนโค้ดซ�้ำ ๆ จึงน�ำ class มาจัดเรียงเป็น ัลำดับชั้น เพื่อแชร์คุณสมบัติหรือส่งต่อความสามารถบางอย่างไปให้คลาสอื่น ๆ ที่อยู่ภายใต้คลาสนั้น ๆ อบเจ็กต์ที่:<br>ชร์คุณสมบั

เรียกการถ่ายทอดคุณสมบัติหรือความสามารถจากคลาสหนึ่งไปให้กับอีกคลาสตามลำดับชั้นเช่นนี้ว่า การ สืบทอดคลาส (class inheritance)

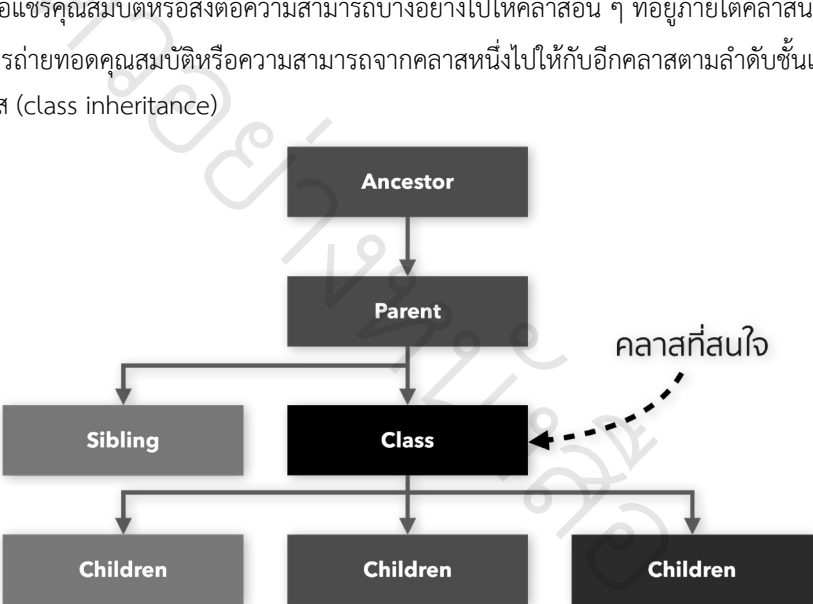

จากรูปด้านบน คือ ตัวอย่างการนำคลาส (class) มาเรียงต่อกันเป็นลำดับชั้น โดยมีคำศัพท์สำหรับใช้อ้างอิง คลาสต่าง ๆ ที่อยู่ในล�ำดับชั้น ดังนี้

- คลาสที่อยู่ในระดับซึ่งเหนือกว่า และอยู่ติดกับคลาสที่สนใจ เรียกว่า superclass หรือ parent (คลาสแม่)
- คลาสที่อยู่ภายใต้ และติดกับคลาสที่ก�ำลังสนใจ เรียกว่า subclass หรือ children (คลาสลูก)
- คลาสที่อยู่ในระดับเหนือกว่า แต่ไม่ติดกันคลาสที่สนใจ เรียกว่า ancestor (คลาสที่เป็นบรรพบุรุษ)
- class ที่มี parent เดียวกันกับ class ที่สนใจในปัจจุบัน แต่ไม่ได้สือทอดต่อจากคลาสปัจจุบัน เรียกว่า sibling

# ตัวอย่าง 15.1 ก�ำหนดคลาส Car สืบทอดต่อจาก Vehicle

ต่อไปนี้เป็นตัวอย่างการกำหนดคลาส Car ให้สืบทอดต่อจากคลาส Vehicle ทำให้พร็อพเพอร์ตี และ เมธอดต่าง ๆ ที่อยู่ใน Vehicle จะถูกส่งต่อหรือถูกถ่ายทอดไปให้กับคลาส Car โดยอัตโนมัติ

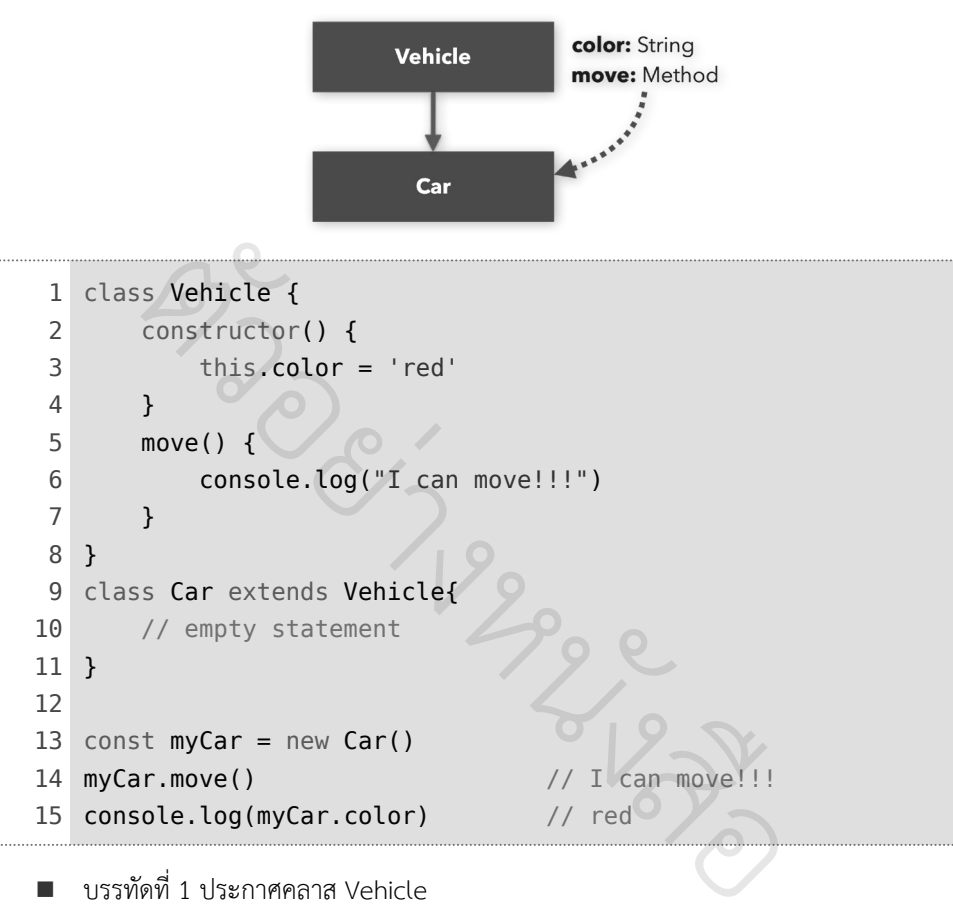

- บรรทัดที่ 1 ประกาศคลาส Vehicle
- บรรทัดที่ 3 ก�ำหนดค่า 'red' ให้กับพร็อพเพอร์ตี color
- $\blacksquare$  บรรทัดที่ 5 กำหนดเมธอด move()
- บรรทัดที่ 9 ประกาศคลาส Car โดยสืบทอดต่อจากคลาส Vehicle ท�ำให้พร็อพเพอร์ตี color และ เมธอด move() ที่อยู่ในคลาส Vehicle ถูกถ่ายทอดมายังคลาส Car โดยอัตโนมัติ
- บรรทัดที่ 13 ประกาศตัวแปร myCar เก็บค่าออบเจ็กต์ ที่สร้างจากคลาส Car
- บรรทัดที่ 14 เรียกใช้เมธอด move() ซึ่งเป็นเมธอดที่สืบทอดมาจากคลาส Vehicle
- บรรทัดที่ 15 พิมพ์ค่าที่เก็บอยู่ในพร็อพเพอร์ตี color ซึ่งเป็นพร็อพเพอร์ตีที่สืบทอดมาจากคลาส Vehicle

#### > การสืบทอดคลาส (Class Inheritance)

#### รู้จักกับ Mixin

Mixin คือ คลาสที่ได้กำหนดเมธอดหรือพร็อพเพอร์ตีเอาไว้ ซึ่งคลาสอื่น ๆ สามารถนำเมธอดและพร็อพเพอร์ตี ที่อยู่ใน Mixin ไปใช้งานได้ โดยไม่ต้องสืบทอดต่อจาก Mixin

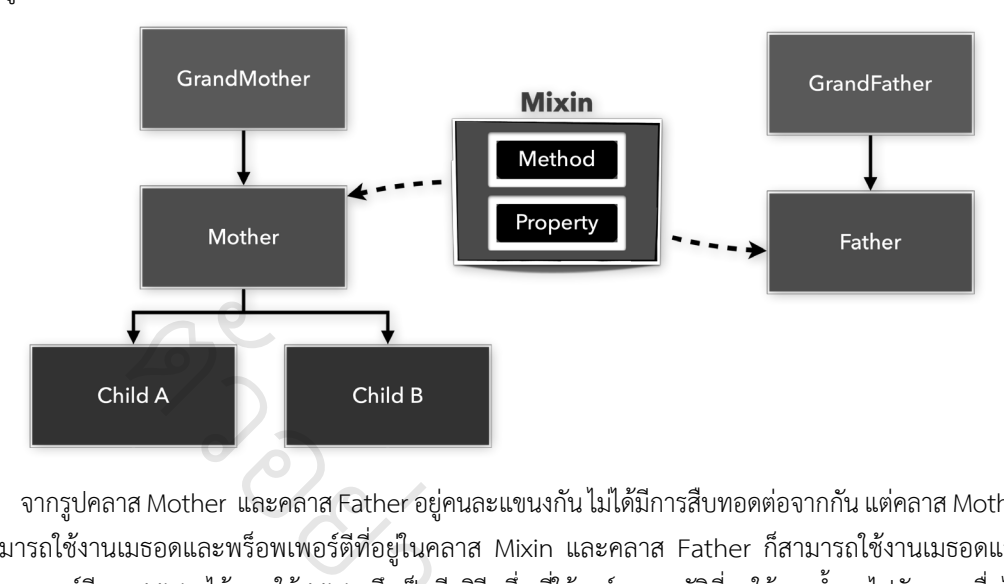

จากรูปคลาส Mother และคลาส Father อยู่คนละแขนงกัน ไม่ได้มีการสืบทอดต่อจากกัน แต่คลาส Mother สามารถใช้งานเมธอดและพร็อพเพอร์ตีที่อยู่ในคลาส Mixin และคลาส Father ก็สามารถใช้งานเมธอดและ พร็อพเพอร์ตีจาก Mixin ได้ การใช้ Mixin จึงเป็นอีกวิธีหนึ่ง ที่ใช้แชร์คุณสมบัติที่ถูกใช้งานซำ ๆ ไปยังคลาสอื่นได้ ้<br>ทำ

การกำหนด Mixin ใน JavaScript จะใช้วิธีกำหนดออบเจ็กต์ไปยัง Prototype ของคลาส ดังนี้

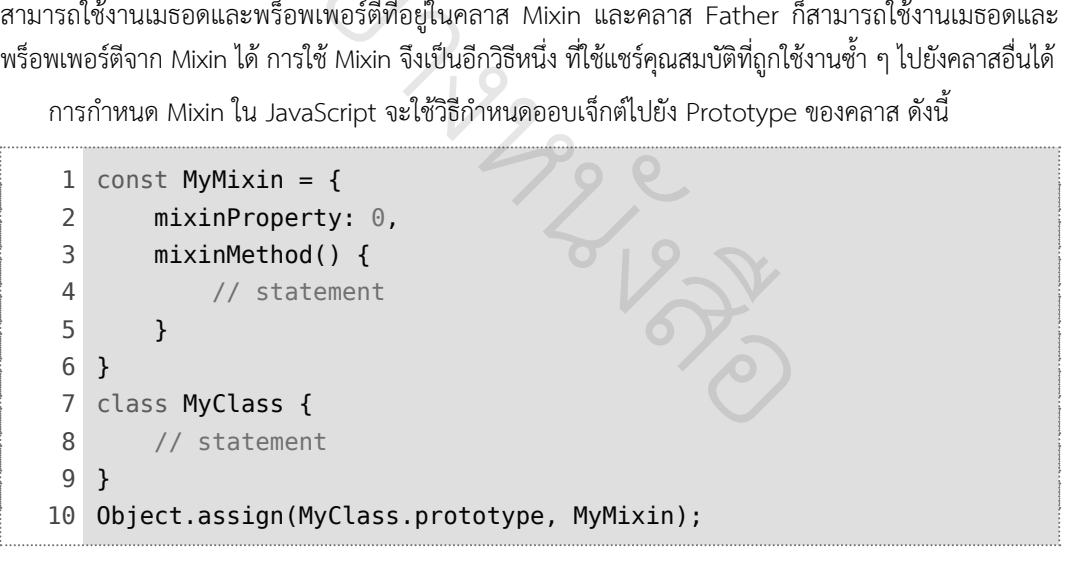

- บรรทัดที่ 1 ประกาศตัวแปร MyMixin เก็บข้อมูลในแบบออบเจ็กต์
- $\blacksquare$  บรรทัดที่ 2 กำหนดพร็อพเพอร์ตี mixinProperty ภายใน MyMixin
- $\blacksquare$  บรรทัดที่ 3-5 กำหนดเมธอด mixinMethod ภายใน MyMixin
- บรรทัดที่ 7 ก�ำหนด MyClass
- บรรทัดที่ 10 กำหนด MyMixin ไปยัง prototype ของคลาส MyClass เพื่อทำให้ออบเจ็กต์ที่สร้างจาก MyClass สามารถใช้งานพร็อพเพอร์ตี และเมธอดที่อยู่ใน MyMixin ได้

# **บทที่ 18 การใช้ JavaScript จัดการกับ DOM**

่ ในบทนี้จะเป็นการนำ JavaScript มาใช้เพื่อจัดการกับเว็บเพจ โดยเริ่มจากแนะนำพื้นฐานเกี่ยวกับ DOM จากนั้นจึงใช้ค�ำสั่ง JavaScript เพื่อเข้าไปยัง DOM และแก้ไขส่วนต่าง ๆ ของเว็บเพจตามต้องการ เช่น การเลือก เอลิเมนต์ในเว็บเพจ การแก้ไขข้อความบนเว็บเพจ การตกแต่งเว็บเพจ ฯลฯ

# รู้จักกับ DOM

เว็บเพจในอดีตจะมีลักษณะคงที่ (Static) เมื่อโหลดหน้าเว็บเพจมาแล้วเนื้อหาจะเปลี่ยนแปลงไม่ได้ ไม่สามารถ โต้ตอบกับผู้ใช้ได้ หากต้องการแก้ไขเนื้อหาเว็บเพจจะต้องโหลดเนื้อหาขึ้นมาใหม่ทั้งหมด

เพื่อให้เว็บเพจสามารถเปลี่ยนแปลงเนื้อหา และสามารถโต้ตอบกับผู้ใช้ได้ (Dynamic) จึงได้แยกส่วนประกอบ ต่าง ๆ บนเว็บเพจออกเป็นออบเจ็กต์ย่อย ๆ และน�ำมาเรียงต่อกันเป็นโครงสร้างที่เรียกว่า DOM (Document ัObject Model) การก�ำหนด DOM นี้จะท�ำให้สามารถใช้ JavaScript เพื่อแก้ไขหรือปรับแต่งเอลิเมนต์ต่าง ๆ บนเว็บเพจได้ง่าย เป็นออบเจ็<br>เำหนด DO<br>

เมื่อเบราว์เซอร์โหลด HTML และ CSS ก็จะสร้าง JavaScript ออบเจ็กต์ขึ้น จากนั้นจึงนำไปจัดโครงสร้าง ก�ำหนดไว้บน DOM ดังรูป า DOM นจะทาเหสาม<br>FML และ CSS ก็จะสร้<br>-่

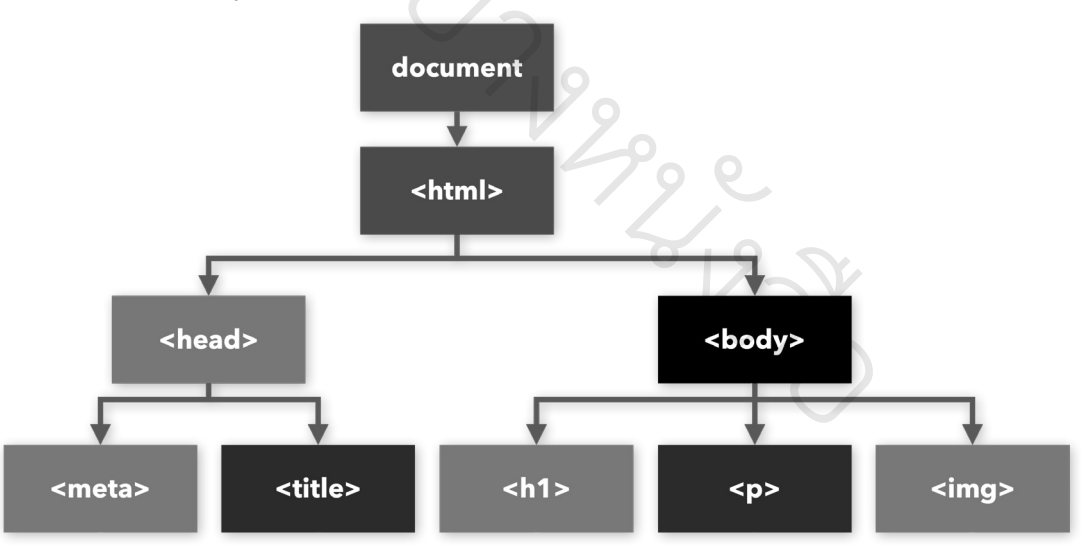

 $\blacktriangle$  รูปแสดงตัวอย่างเว็บเพจ และโครงสร้างที่อยู่ใน DOM

การก�ำหนด DOM ช่วยให้โปรแกรมเมอร์สามารถเขียน JavaScript เพื่อดูค่า หรือปรับแต่งแก้ไขส่วนต่าง ๆ บนเว็บเพจได้ เช่น ใช้ JavaScript เปลี่ยนสีข้อความ, ใช้ JavaScript แสดงหน้าต่างล็อกอินให้ลอยเหนือส่วนอื่น ๆ, ใช้ JavaScript ตรวจสอบความยาวของรหัสผ่าน, ใช้ JavaScript ตรวจสอบว่าผู้ใช้กรอกข้อมูลในแบบฟอร์มครบ และถูกต้อง, ใช้ JavaScript สร้างแอนิเมชันบนเว็บเพจ ฯลฯ

#### > การใช้ JavaScript จัดการกับ DOM

## ตรวจสอบโครงสร้างของเว็บเพจ

หากต้องการทราบว่า เว็บเพจที่สนใจนั้นมีการกำหนดโครงสร้างเป็นอย่างไร ให้ติดตั้งส่วนขยาย (Extension) ที่ชื่อว่า HTML Tree Generator ลงในบน Google Chrome ดังนี้

- **1.** เปิดเบราว์เซอร์ Google Chrome จากไปยังเว็บ Google Web Store (ที่ลิงก์ https://chrome. google.com/webstore/category/extensions)
- $\Box$  $\times$  $\bullet$  Chrome เว็บสโตร์ - html tree gener  $\times$  +  $\rightarrow$   $\mathbf{C}$   $\bullet$  chrome.google.com/webstore/search/html%20tree%20generator **1**  $\Box$   $\Box$  : **อื่น** ลงชื่อเข้าใช้  $\frac{1}{\sqrt{1-\frac{1}{2}}}$ Q html tree generator x <sup>stor x</sup> ส่วนขยาย (<br>อ้านอย่าย (<br>อ้านอย่าย ( ส่วนขยายเพิ่มเดิม « หน้าแรก  $\circ$ ส่วนขยาย ่ **HTML Tree Generator < 2**  $\bigcap$ ธิม างหน คะแนน  $\cap$ ★★★ ขันไป  $\cap$ ่<del>★ ★ ★</del> ขึ้นไป **PDE** ★★★★★ dulul  $\bigcap$
- **2.** ค้นหาส่วนประกอบเสริมที่ต้องการติดตั้ง โดยในที่นี้คือ HTML Tree Generator

#### **3.** ติดตั้งส่วนขยายโดยคลิกปุ่ม เพิ่มใน Chrome

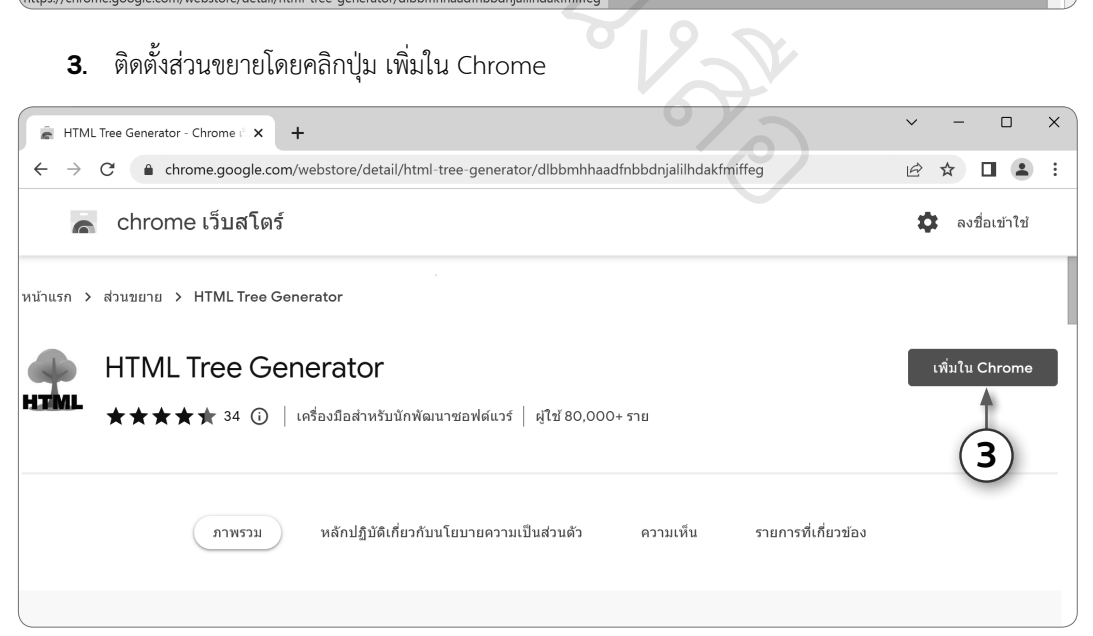

#### Part 1 : Basic

เมื่อต้องการตรวจสอบโครงสร้างของเว็บเพจ ก็ให้เปิดเบราว์เซอร์ Google Chrome ไปยังเว็บเพจที่ต้องการ และสั่งให้แสดงโครงสร้างที่อยู่ในเว็บเพจนั้น ๆ ดังตัวอย่าง

- **1.** ใช้ Google Chrome ไปยังเว็บเพจที่ต้องการ เช่น https://thinkbeyondbook.com
- **2.** คลิกปุ่ม เพื่อแสดงรายชื่อส่วนขยายที่เปิดใช้งานอยู่

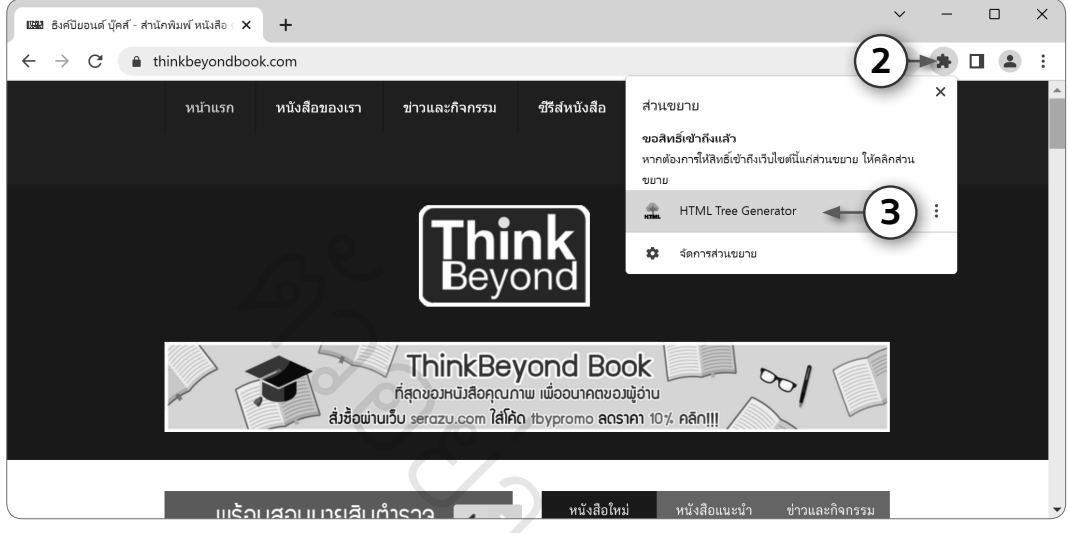

- **3.** คลิกที่ HTML Tree Generator
- **4.** จะพบโครงสร้างของเว็บเพจในแบบแผนภูมิต้นไม้

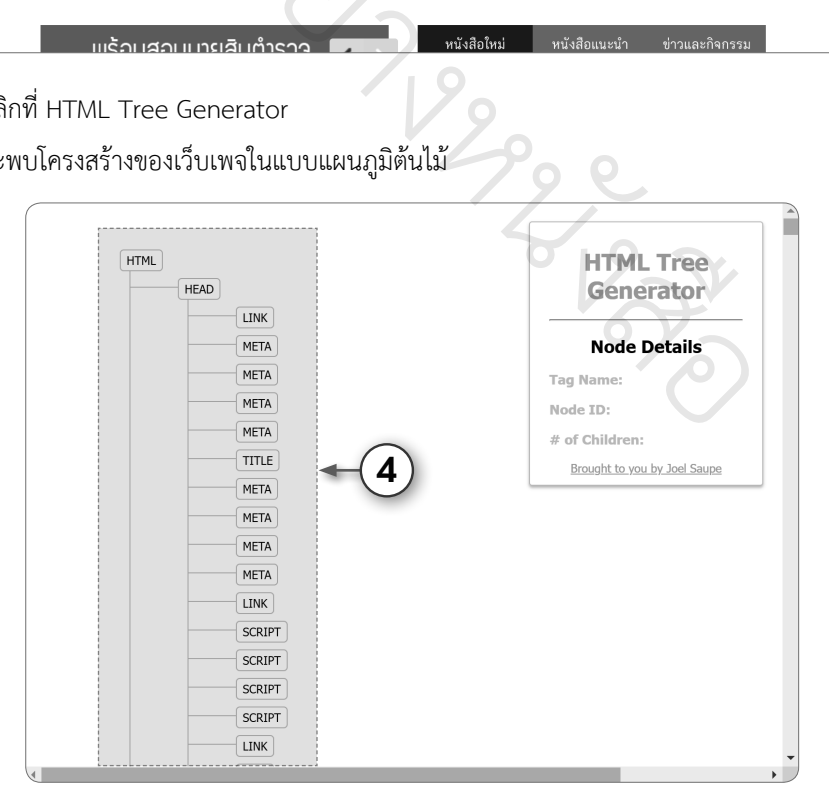

# แพทเทิร์นของ Selector ที่ควรทราบ

การก�ำหนด Selector เพื่อก�ำหนดเงื่อนไขในการเลือกเอลิเมนต์มาจาก DOM สามารถใช้ไอดี, ชื่อคลาส, ชื่อ แท็ก หรือใช้ค่าที่อยู่ในแอตทริบิวต์ต่าง ๆ ภายในแท็กก็ได้

#### เลือกเอลิเมนต์ตามค่า id

เลือกเอลิเมนต์โดยอ้างอิงจากค่าที่กำหนดให้กับแอตทริบิวต์ id จะใช้เครื่องหมาย # นำหน้าชื่อไอดี เช่น #my-id หรือ #your-id

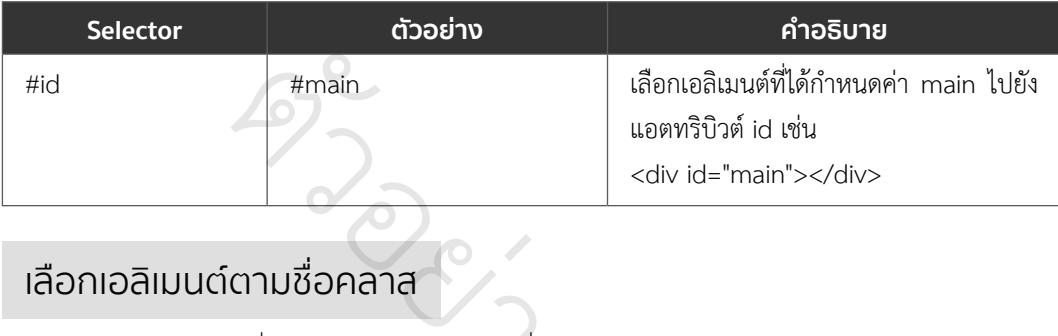

่

## เลือกเอลิเมนต์ตามชื่อคลาส

เลือกเอลิเมนต์โดยใช้ชื่อคลาสจะใช้จุด (.) นำหน้าชื่อคลาส เช่น .my-class หรือ .your-class

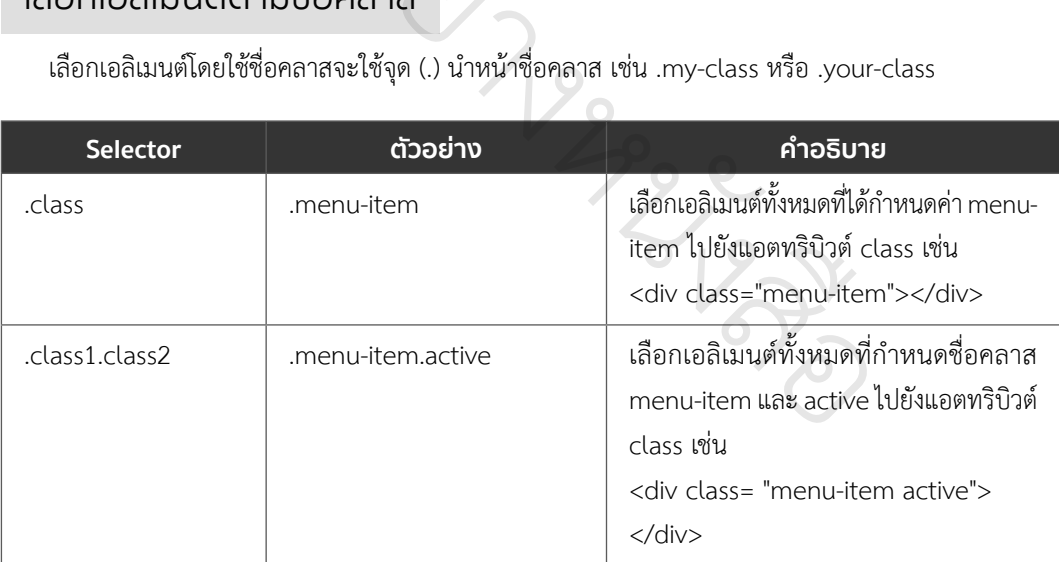

#### > การใช้ JavaScript จัดการกับ DOM

# เลือกเอลิเมนต์โดยใช้ชื่อแท็ก

การเลือกเอลิเมนต์โดยใช้ชื่อแท็ก สามารถกำหนดด้วยชื่อแท็กเพียงชื่อเดียว หรือเลือกเอลิเมนต์จากหลาย ๆ แท็กพร้อมกันก็ได้ นอกจากนั้นยังสามารถก�ำหนดเงื่อนไขร่วมกับการใช้ชื่อคลาสร่วมด้วยก็ได้

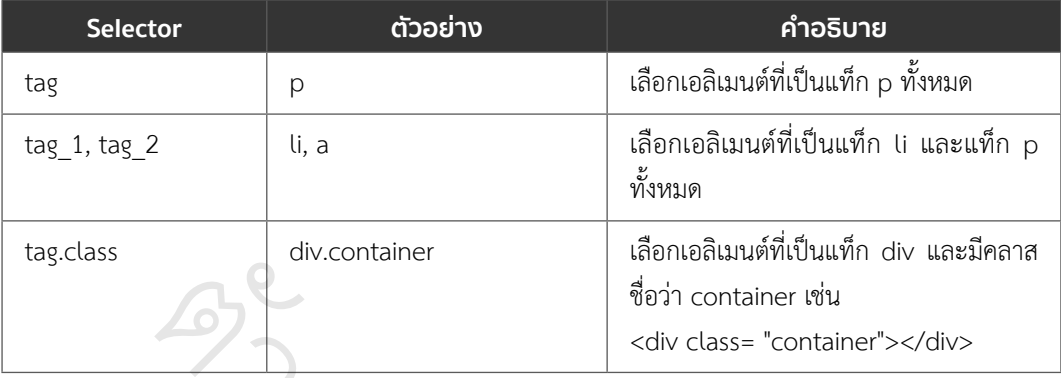

# เลือกเอลิเมนต์ตามความสัมพันธ์ใน DOM ้<br>ที่ตามความสัม<br>-<br>เข่ขัครงสร้างการจัดเรี งเ

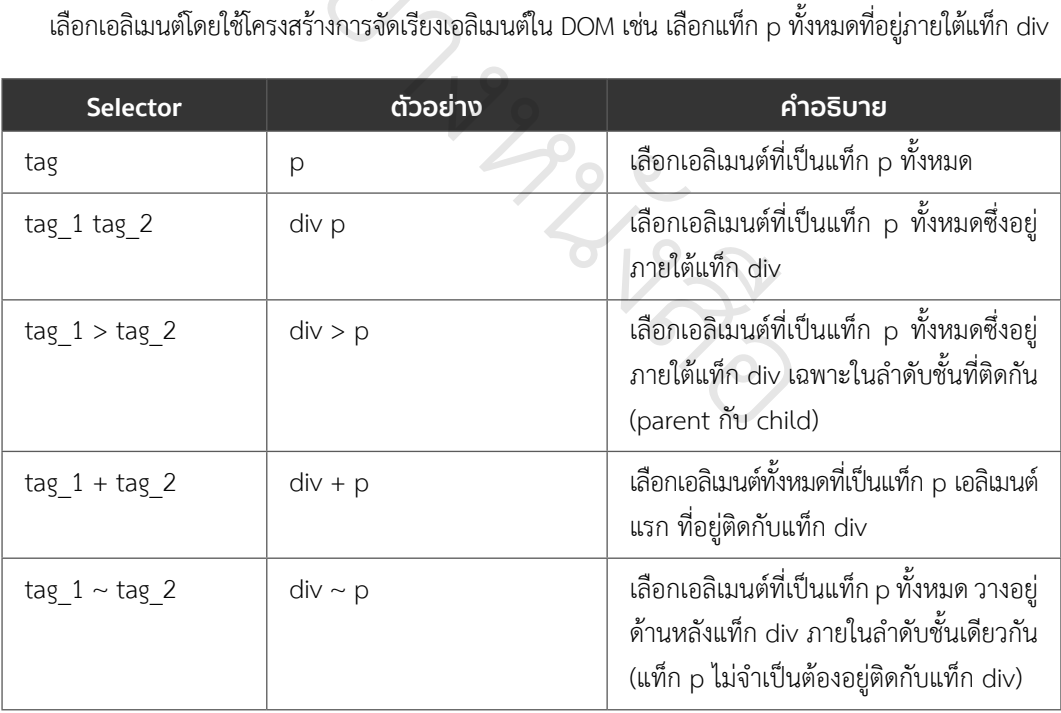